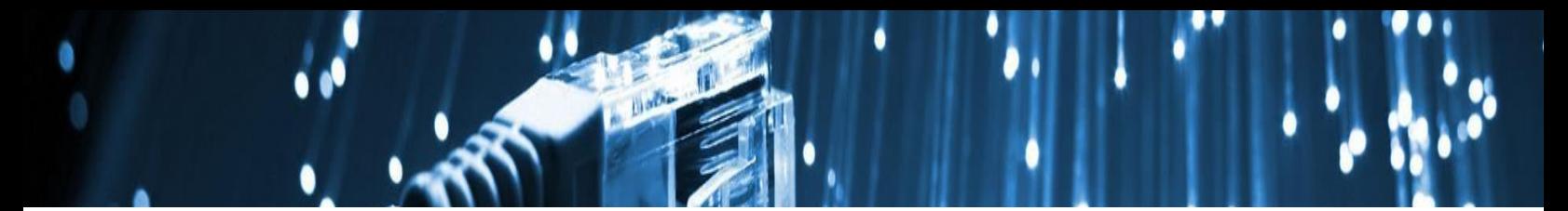

# **Pulse Secure VPN for Linux**

## **Installing the VPN**

**Step 1**

Ensure you have...

[Enrolled in Azure MFA](https://aka.ms/mfasetup)

[Requested VPN access,](https://johnshopkins.service-now.com/serviceportal?id=sc_cat_item&sys_id=8446c8800fe00600976b9bd692050e4c) if applicable

### Install Dependencies

The **nss3-tools** and **net-tools** are dependency packages required to successfully install the Pulse Client. Use the following commands to install these dependency tools manually.

Red Hat\centos\Fedora: Sudo yum install <dependency tool name>

Ubuntu and Debian: Sudo apt-get install < dependency tool name >

## **Step 2**

Determine which Linux distribution you have, and download the appropriate Pulse Secure VPN client from our repository:

**Pulse Client Repository**

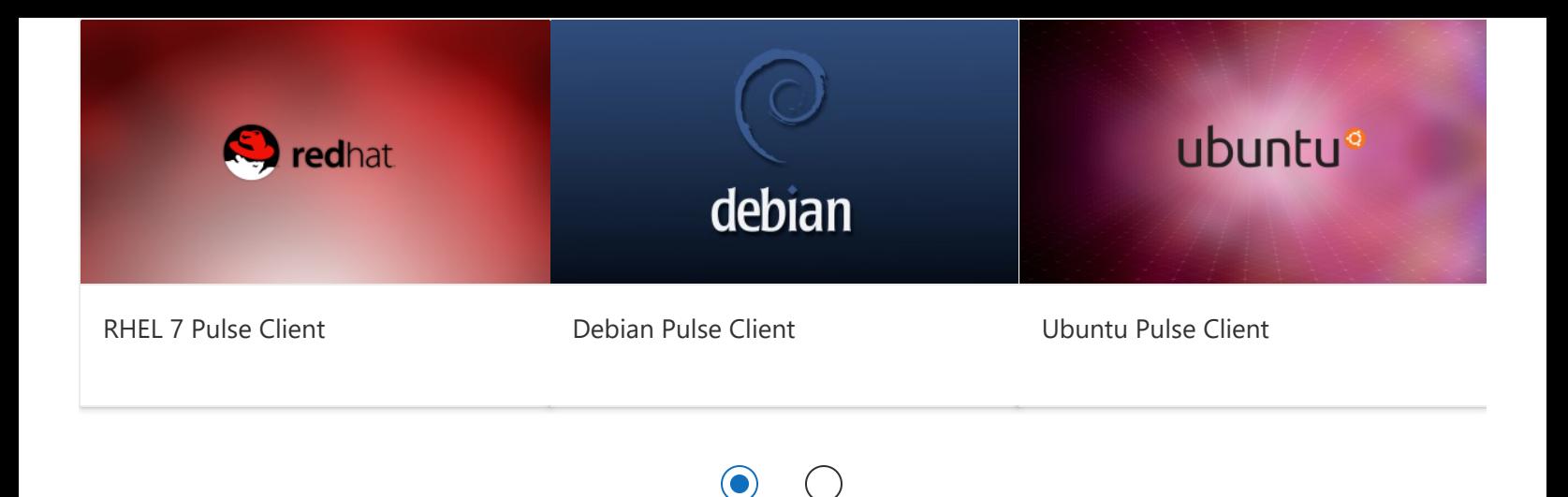

 $( )$ 

### **Step 3**

Begin the installation of the Pulse Secure Client.

Installation:

Debian – based installation sudo dpkg -i <package name>

RPM – based installation sudo rpm -ivh <package name>

Server URL: vpn.jh.edu/linux

Uninstall

Debian – based installation sudo dpkg -r <package name> RPM – based installation sudo rpm -e <package name>

**HELP** 

#### [https://help.ivanti.com/ps/help/en\\_US/PDC/9.1R13/qsg/installing\\_pulse\\_secure\\_client.htm](https://help.ivanti.com/ps/help/en_US/PDC/9.1R13/qsg/installing_pulse_secure_client.htm)

#### **[Installing Pulse Secure Client for Linux](https://help.ivanti.com/ps/help/en_US/PDC/9.1R13/qsg/installing_pulse_secure_client.htm)**

help.ivanti.com

Installing Pulse Secure Client for Linux. The Pulse Secure client for Linux supports CLI-based installation. The nss3 tools and net-tools are dependency packages ...

## **Additional Information**

**Server URL**

vpn.jh.edu/linux

For assistance with the VPN, please [submit a Service Now ticket](https://johnshopkins.service-now.com/serviceportal?id=sc_cat_item&sys_id=195869d61b6fc810d4bdbbfccd4bcb07)